# Merge Cube

### I. Download apps

There are so many different apps to use! Visit miniverse.io/cube to find them!

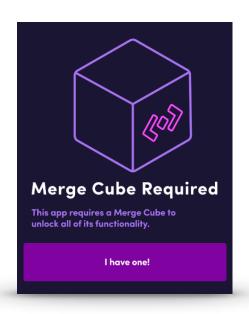

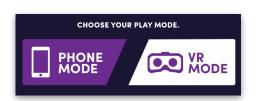

## 2. Choose phone mode

When you launch an app, make sure you select phone mode first!

### 3. Activate your cube

Create a free Merge Cube account. Use the activation code that came with your merge cube to confirm your account.

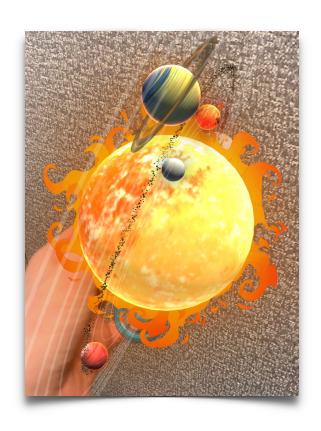

#### 4. PLAY!!!

- \* Provide access for the camera
- \* Launch any app
- # Hold your phone in one hand with the merge cube on the table OR hold one in each hand so you can rotate the merge cube.

#### Recommended Apps

Anatomy AR, Galaxy Explorer, celluAR & Object Viewer - have students BUILD their own 3D objects!